## **MAP-A Update**

 Missouri Department of Elementary and Secondary Education Volume 5 issue 2, Week beginning August 15, 2016 Missouri Assessment Program—Alternate

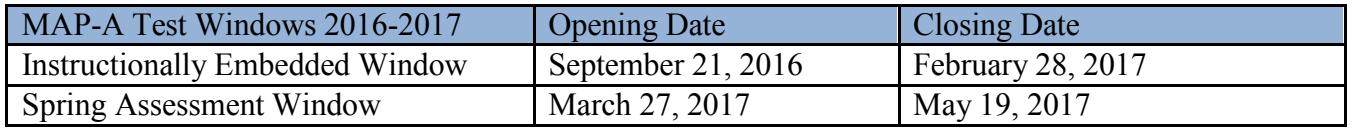

 **2016-2017 Manuals Are Posted:** manuals for the Dynamic Learning Maps tests used for the Missouri Assessment Program-Alternate (MAP-A) are posted at [http://dese.mo.gov/college-career](http://dese.mo.gov/college-career-readiness/assessment/map-a)[readiness/assessment/map-a](http://dese.mo.gov/college-career-readiness/assessment/map-a) under the Manuals tab.

 Moodle training is on page 13 in the GTRTA at **Training for Teachers**: The process for adding teachers to Moodle has changed and is described in the new manual called *Guide to DLM Required Test Administrator Training 2016-17 (GTRTA)*. How to access the [http://dynamiclearningmaps.org/sites/default/files/documents/Required\\_Training\\_Guides/Fgtrt\\_2016-17.pdf](http://dynamiclearningmaps.org/sites/default/files/documents/Required_Training_Guides/Fgtrt_2016-17.pdf) 

## **Additional Training is available:**

- District Staff Training Videos <http://www.dynamiclearningmaps.org/content/district-staff-training-videos>
- Assessment Coordinator Training http://www.dynamiclearningmaps.org/sites/default/files/documents/Training/AC\_IM\_Training\_flyer\_20 [16.pdf](http://www.dynamiclearningmaps.org/sites/default/files/documents/Training/AC_IM_Training_flyer_2016.pdf)  Tuesday, August 30, 2016 at 2:00-3:00 pm or Tuesday, September 27, 2016 at 2:00-3:00 pm
- Thursday, September 1, 2016 at 2:00-3:00 pm or Thursday, September 29, 2016 at 2:00-3:00 pm • Technology Specifications Training [https://kansasedu.qualtrics.com/SE/?SID=](https://kansasedu.qualtrics.com/SE/?SID)

**Complete the Security Agreement:** All who test must **renew the DLM Security Agreement** in Educator Portal under My Profile (to gain access to information in the Test Management section of Educator Portal). For a stepby-step procedure, see the section called Complete Security Agreement in the *Educator Portal User Guide*.

 well as being enrolled and rostered. See the FCS questions on pages 101-110 in the *Test Administrator's*  **First Contact Survey (FCS)**: Returning students will retain FCS information, but teachers are asked to review and update the information, plus ask the new science questions. New students will need the FCS completed, as *Manual* at http://dynamiclearningmaps.org/sites/default/files/documents/Manuals/tam\_im\_2016-17.pdf See the directions on how to access the FCS is in the *Educator Portal User Guide* on page 41 at [http://dynamiclearningmaps.org/sites/default/files/Educator\\_Portal\\_User\\_Guide\\_MO.pdf](http://dynamiclearningmaps.org/sites/default/files/Educator_Portal_User_Guide_MO.pdf) 

**Essential Elements**: Find the Blueprints and Essential Elements on the DESE website at [http://dese.mo.gov/college-career-readiness/assessment/map-a.](http://dese.mo.gov/college-career-readiness/assessment/map-a)

 extends throughout most of the school year. In the fall, teachers choose the Essential Elements (EEs) that will **Embedded Testing Window**: Teachers are reminded that Missouri uses the DLM Integrated Model for Embedded Assessment for severely cognitively disordered students to form a teaching/ testing pattern that be taught and tested for each student during the entire school year. For example, if a teacher chooses eight EEs in math, he or she could teach and test four of them before winter break and four after. Those same EEs will be

 tested during the Spring Assessment window via automatically-generated testlets. The embedded window is 9/21/16 to 2/28/17 with a break in the middle when school is not in session.

**KITE Client Software Update:** KITE® Client 3.0 is scheduled for release in mid-September. All users must install the new KITE Client in order to deliver the DLM alternate assessment this year. For more information on KITE Client, click [here.](http://www.dynamiclearningmaps.com/content/kite)

--------------------------------------------------------------------------------------------------------------------------------------- When leaving a voice mail, please speak slowly and clearly and include a phone number so that I may return the call. It is especially helpful if you say your name and phone number twice. I want to help you!

Caryn Giarratano, Ph.D.| Assistant Director Assessment| Office of College and Career Readiness Missouri Department of Elementary and Secondary Education|573-751-6731|dese.mo.gov